# **Favorites not saving in Edge when using StoreFront**

**Issue:** When using Edge browser delivered through StoreFront.mhc.net, user can't save webpage as Favorite.

**Background Information**: Munson provided Active Directory (AD) accounts are not syncing with Microsoft cloud services to save Edge browser Favorites.

**Assumptions:** User has active AD account and is authenticated to Munson Network.

### **Resolution #1 (not Signed in):**

- 1. Launch **Edge** from StoreFront.
- 2. Look at the upper right of **Edge**.
- 3. Display shows "**Sign in**"

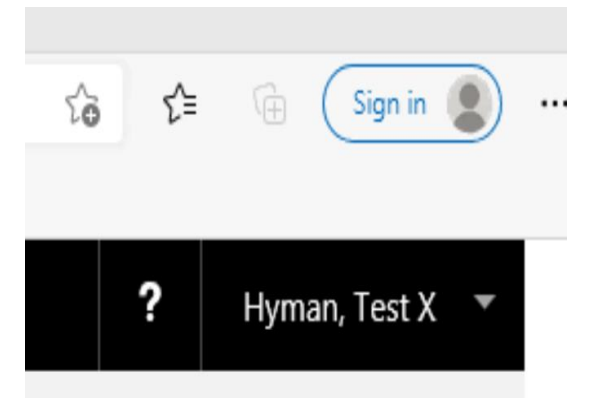

4. Click "**Sign in**"

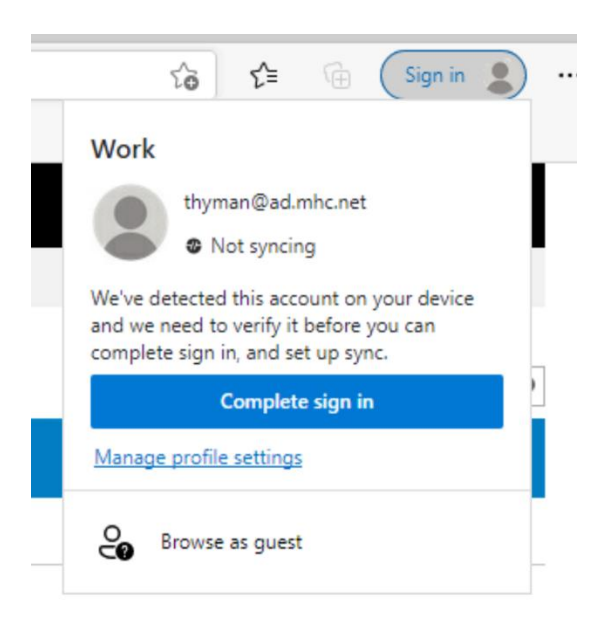

- 5. Click "**Complete sign in**"
- 6. Blank screen should appear briefly and then disappear.

7. Click the "person" icon in the upper right of **Edge** and verify "Sync is on"

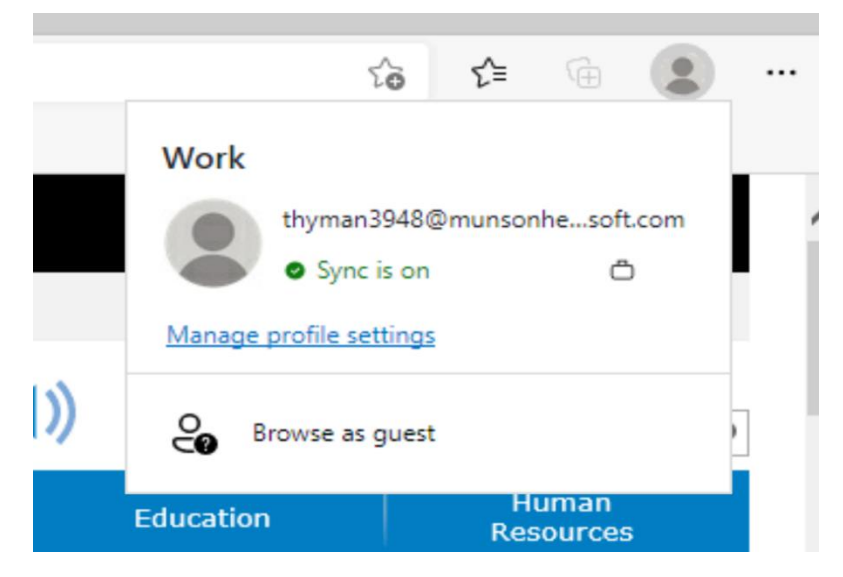

8. Favorites can now be saved in **Edge.**

# **Resolution #2 (Setting up Sync):**

- 1. Launch **Edge** from StoreFront.
- 2. Look at the upper right of **Edge**.
- 3. Click "person" icon.
- 4. Display shows "**Setting up sync**"

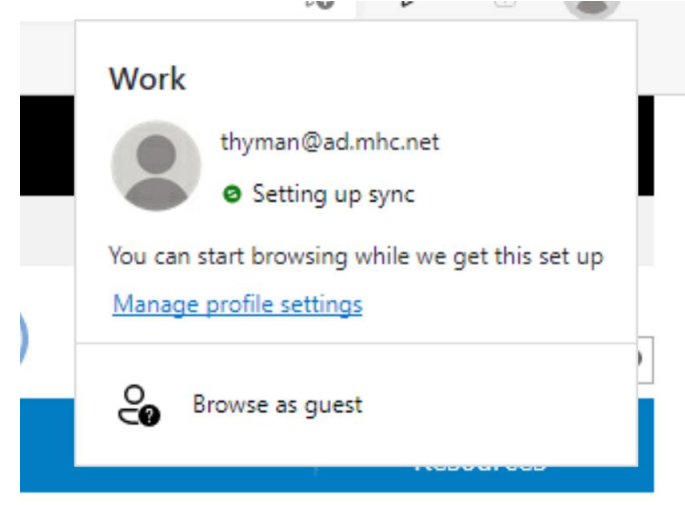

- 5. This usually displays on the first use of **Edge** for a user. Closing **Edge** and launching it again, may resolve the issue. You'll know it's resolved when "**Sync is on**" is displayed, when the "person" icon is clicked.
- 6. If display still shows "**Setting up sync**" proceed to next steps.
- 7. Click "**Manage profile settings**" (see picture above)
- 8. Click "**>**" to the right of Sync

#### $\equiv$  Settings Q Search settings Your profile **Work**  $\cdots$ Sign out thyman@ad.mhc.net Sync is on ← Your organization has turned on sync for this device. Ø  $\Theta$ Manage account  $\sum$  $\binom{6}{2}$  Sync Microsoft Rewards  $\left\langle \right\rangle$  $\mathbb{B}$ Personal info  $\,$ € Passwords  $\,$ D Payment info  $\,$  $\boxminus$ Import browser data  $\rightarrow$  $\Box$

## 9. Scroll to the bottom of the screen and click "**Reset sync**"

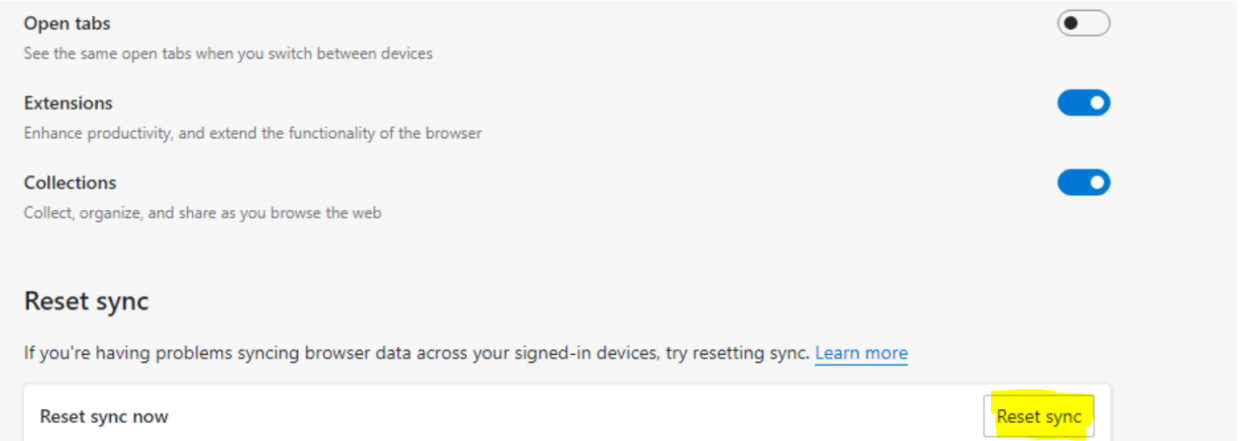

## 10. Click "**Reset**"

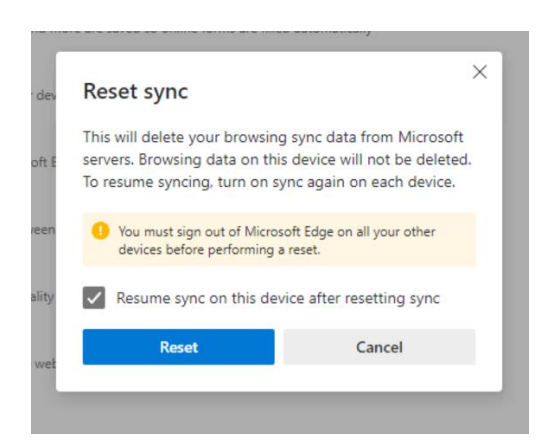

11. Click "**Okay**"

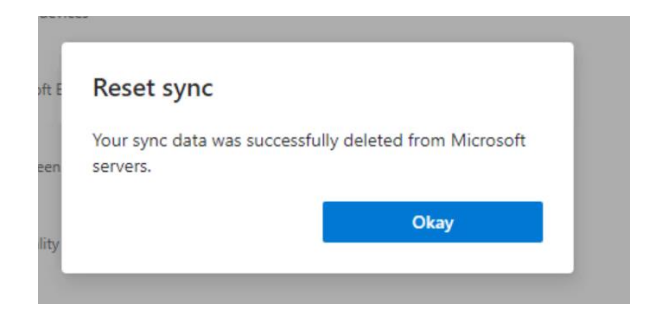

- 12. Exit **Edge**
- 13. Relaunch **Edge** from **StoreFront**
- 14. Click the "person" icon in the upper right of **Edge** and verify "Sync is on"

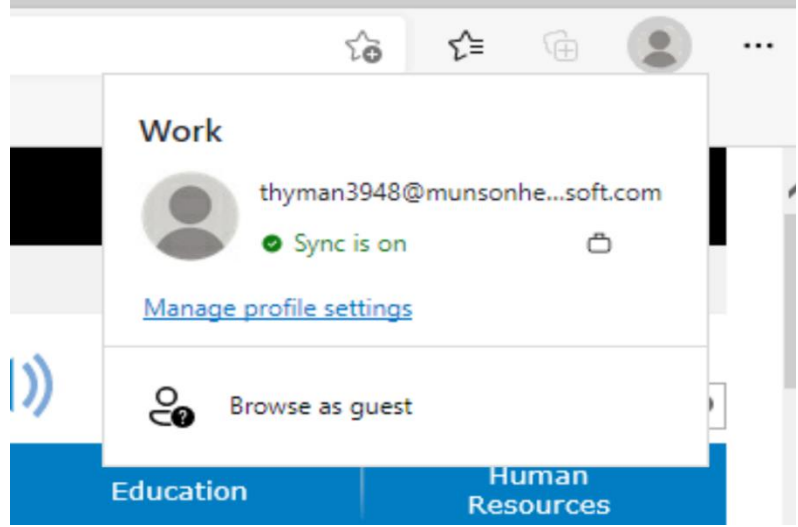

15. Favorites can now be saved in **Edge.**